#### МИНИСТЕРСТВО ОБРАЗОВАНИЯ И НАУКИ РОССИЙСКОЙ ФЕДЕРАЦИИ

ФЕДЕРАЛЬНОЕ ГОСУДАРСТВЕННОЕ БЮДЖЕТНОЕ ОБРАЗОВАТЕЛЬНОЕ УЧРЕЖДЕНИЕ ВЫСШЕГО ПРОФЕССИОНАЛЬНОГО ОБРАЗОВАНИЯ «САМАРСКИЙ ГОСУДАРСТВЕННЫЙ АЭРОКОСМИЧЕСКИЙ УНИВЕРСИТЕТ ИМЕНИ АКАДЕМИКА С.П. КОРОЛЕВА (НАЦИОНАЛЬНЫЙ ИССЛЕДОВАТЕЛЬСКИЙ УНИВЕРСИТЕТ)» (СГАУ)

#### **УЧЕБНО-ОЗНАКОМИТЕЛЬНАЯ ПРАКТИКА**

Рекомендовано к изданию редакционно-издательским советом федерального государственного бюджетного образовательного учреждения высшего профессионального образования «Самарский государственный аэрокосмический университет имени академика С. П. Королева (национальный исследовательский университет) в качестве мультимедийного электронного пособия в системе дистанционного обучения «MOODLE»

> САМАРА 2013

ББК У9(2) 21.0 У 912

#### Автор-составитель: **Озерная Светлана Алексеевна.**

Рецензент канд. техн. наук, доц. каф. общей информатики СГАУ, В. Г. М и х а й л о в

**Учебно-ознакомительная практика** [Электронный ресурс] : мультимед. электрон. пособие в системе дистанц. обучения «MOODLE» / сост. С. А. Озерная. – Электрон. текстовые и граф. дан. (740,0 Кб). – Самара: Изд-во СГАУ, 2013. – 1 эл. опт. диск (CD-ROM).

В состав электронного мультимедийного пособия входят:

1. Методические указания по проведению по проведению учебно-ознакомительной практики.

2. Вопросы к зачету.

Приводятся рекомендации и пояснения к решению поставленных задач в математическом пакете прикладных программ MathCad во время прохождения учебно-ознакомительной практики во 2 семестре.

Предназначено для студентов факультета экономики, обучающихся по специальности 080507.65 «Менеджмент».

Подготовлено на кафедре математических методов в экономике.

© Самарский государственный аэрокосмический университет, 2013

# **Методические указания по проведению учебно-ознакомительной практики**

# **СОДЕРЖАНИЕ**

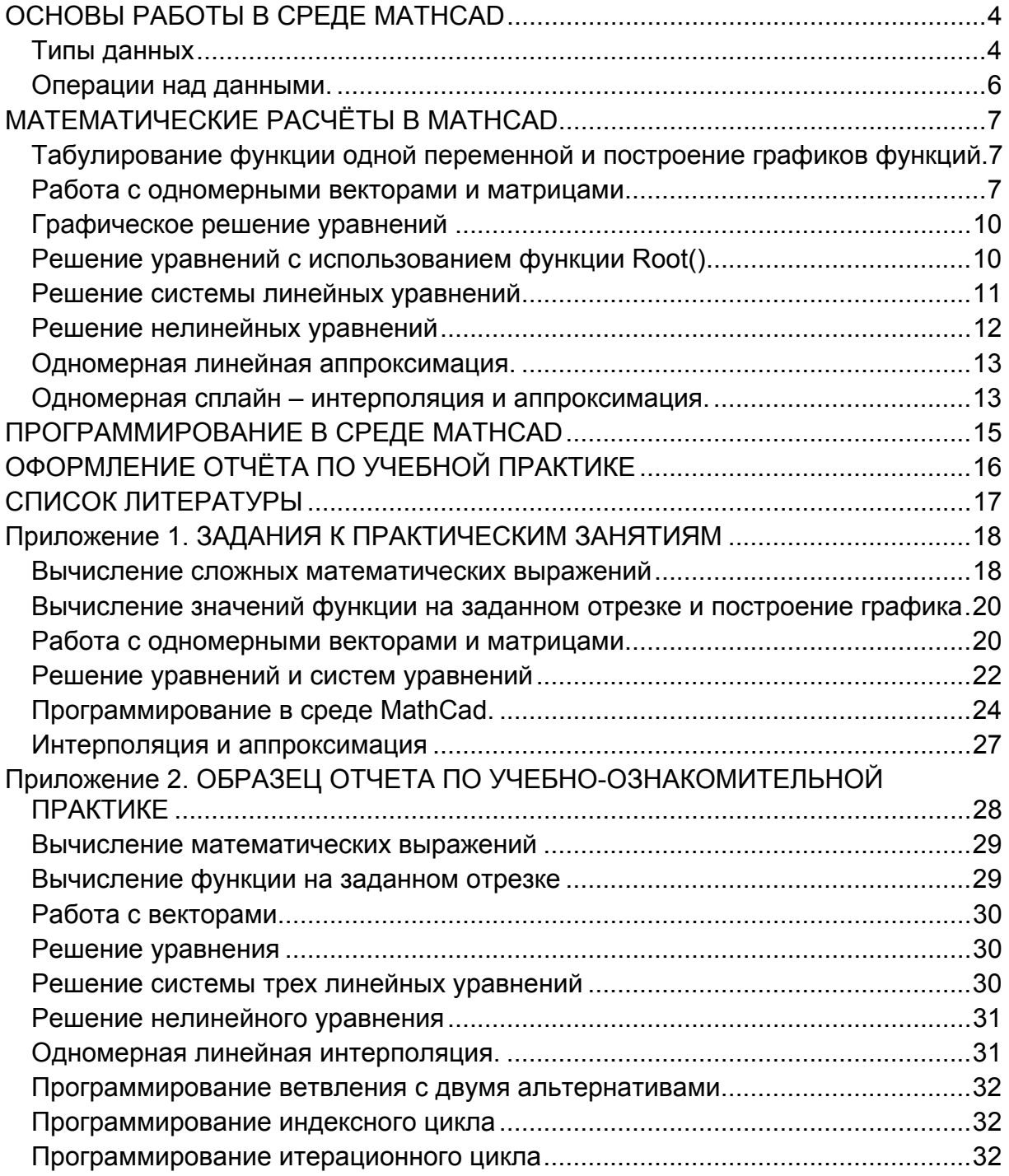

Цель учебно-ознакомительной практики: получение практических навыков работы в ОС WINDOWS и сетевом окружении, применение офисных технологий для оформления отчётных документов, изучение и дальнейшее применение в процессе обучения математического пакета MathCad для решения математических и эконометрических задач, приобретение опыта практического применения полученных знаний для решения конкретных задач.

Для достижения поставленных целей студенту необходимо выполнить следующие задачи.

- Изучить интерфейс и возможности ППП MathCad.

- Решить в среде ППП MathCad поставленные математические задачи и задачи обработки данных с применением программирования в среде **MathCad** 

- Оформить отчёт по практике и подготовить презентацию выполненных заданий с применением офисных технологий.

Универсальная математическая система **MathCad** признана лучшей для научно-технических вычислений. Она имеет мощные средства для реализации численных методов расчёта и математического моделирования в сочетании с возможностью выполнения многих операций компьютерной алгебры. Всё это дополняется превосходными средствами визуализации вычислений - от представления исходных данных и результатов вычислений в естественном математическом виде до мощной цветной графики высокого разрешения, включая анимационную графику.

# ОСНОВЫ РАБОТЫ В СРЕДЕ МАТНСАД

Рабочее окно **MathCad** представлено верхней частью окна – названием приложения и главным меню.

Через главное меню осуществляются следующие функции:

- все операции над рабочим файлом (опция Файл),
- операции редактирования (опция Правка),
- операции установки вида рабочего окна (опция Вид),
- операции запуска мастеров диаграмм, функций и т.д. (опция Вставка),
- операции форматирования данных (опция Формат),
- выбор тех или иных инструментов (опция Инструменты),
- операции вычисления в символьном виде (опция Символика),

- переход из одного окна в другое (опция Окно), (одновременно может быть открыто несколько рабочих окон, работающих с разными файлами),

- справочная информация о приложении MathCad (опция Помощь).

Для выполнения вычислений и обработки данных удобно пользоваться панелями Калькулятор, Матрица, Исчисления, Двоичный, Программирование. Сразу после запуска MathCad их можно установить через опцию Вид.

# Типы данных

В MathCad различают следующие типы данных:

- $-$  текст.
- числовые значения,
- переменные, формулы,
- функции,
- модули.

Каждая операция над данными оформляется отдельным блоком. Курсор MathCad имеет форму +. Но во время набора текста или формул он принимает форму вертикальной черты. При работе с текстом он окрашен красным, а при работе с формулами и числами - синим.

Для оформления *текстового блока* выполните команду меню INSERT (Вставка), TextRegion (текстовая область). На панели инструментов в окне шрифтов установите Arial Cyr, переключитесь на русский алфавит. Наберите текст заголовка.

Числовое значение - любое число, введённое в области рабочего листа, соответствующее числовому формату MathCad.

Переменная - любая буква латинского или греческого алфавита и присвоенное ей значение. Для присвоения значений переменным используйте знак  $:=$ (присваивание), например, X:=5. Знак = (равно) выводит на экран значение переменной, присвоенное ранее. Если имя переменной встречается впервые, то знак = (равно) автоматически заменяется знаком : = (присваивание) В MathCad имеет значение вертикальный уровень расположения данных. Если имя переменной используется выше, чем оно было определено, то оно будет неопознанным (Not defined).

Функция - представляет собой выражение, состоящее из имени функции и аргументов, указываемых в скобках, например  $Sin(x)$ ,  $Root(f(x),x)$ . MathCad имеет встроенную библиотеку всевозможных функций, кроме того, пользователь может добавлять свои собственные функции.

Формулой является выражение, содержащее числовые значения, имена переменных, имена функций, арифметические знаки действий и знаки математический операций.

Модули содержат программные блоки.

Для вычисления выражения установите курсор вне текстового блока. Он должен быть окрашен синим цветом - это значит, что MathCad установлен в режим вычислений. Для вставки арифметических операций используйте панель Math. Чтобы её открыть, выполните команду меню: VIEW(вид), ToolBars(панели), Math(математическая). На панели Math, нажмите кнопку Calculator ToolBar (Калькулятор). С помощью этих панелей и клавиатуры наберите заданное арифметическое выражение и нажмите знак = (равно). Для использования встроенных функций нажмите кнопку *Мастера функций* на панели инструментов кнопка fx или меню: INSERT(Вставка), Function(Функция).

Для вычисления выражения с условием установите курсор, наберите имя переменной и знак := (присваивание). Для условного выражения используйте функцию *if*(•,•,•). В скобках, через запятую указаны три позиции: в первую введите условие, во вторую - выражение, если истина, и в третью - выражение, если ложь, например,:  $x :=$ if (a>b, a+5, b-5)

5

Пример вычислений.

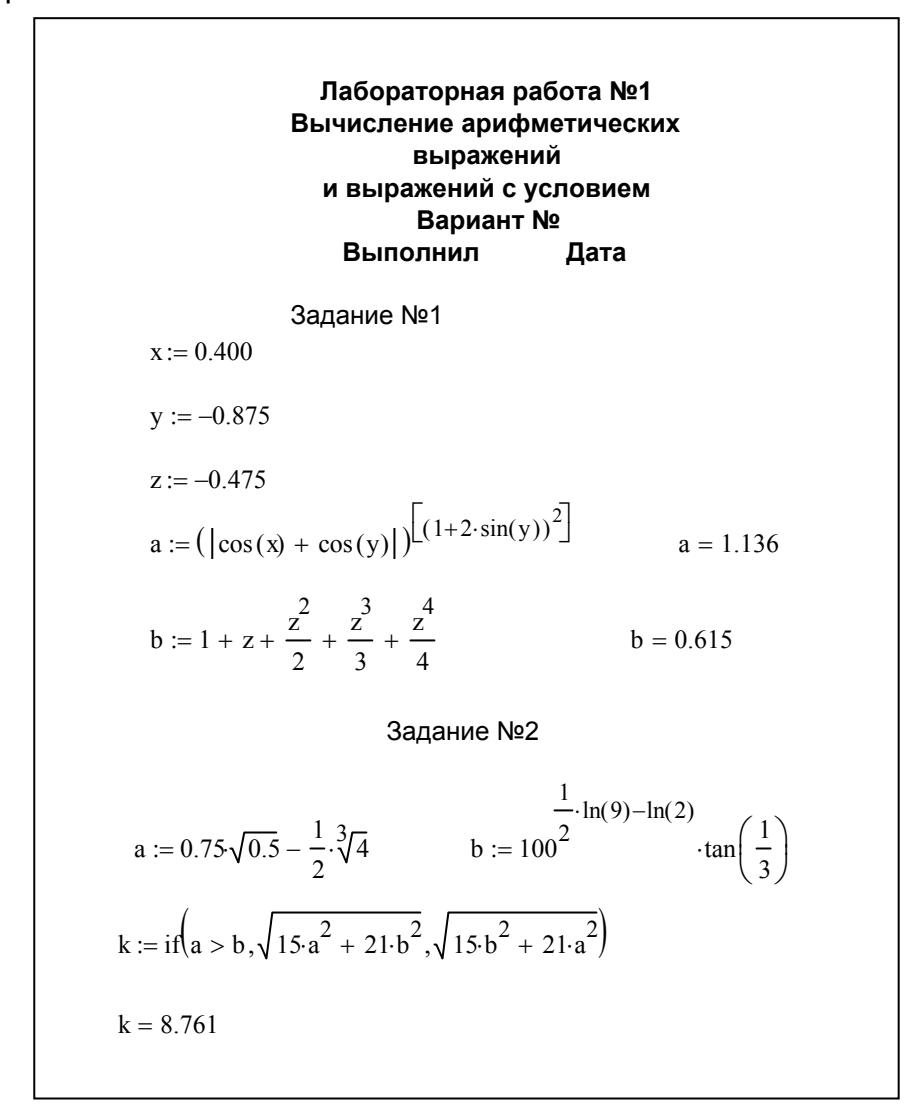

#### *Операции над данными.*

*Перемещение по листу.* Щелкните *LF*(левая клавиша мыши) по объекту, появится рамка, установите курсор мыши на край рамки – курсор будет иметь вид ладони, нажмите *LF* мыши и, не отпуская, перемещайте объект по полю листа.

*Копирование объекта.* Выделите объект, нажмите *RF*(правая клавиша мыши), в меню выберите *Copy(копировать),* установите курсор в позицию листа для вставки копируемого объекта, нажмите *RF*, выберите *Paste(Вставить*). Те же самые функции *Copy* и *Paste* можно выполнить через команду меню *EDIT.*

Для *выделения группы объектов* установите *LF* мыши чуть выше крайнего левого объекта и, не отпуская, протяните до нижнего крайнего объекта, после этого отпустите клавишу мыши. Группа будет выделена пунктирной линией. Группу можно копировать-вставлять, перемещать, удалять.

# МАТЕМАТИЧЕСКИЕ РАСЧЁТЫ В МАТНСАД

#### Табулирование функции одной переменной и построение графиков функций

Табулирование функции - это получение значений функции в виде таблицы значений аргумента и значений функции. Аргумент функции определен на отрезке [Xn ; Xk] с заданным шагом Dx. Выполните следующие шаги.

- 1. Задайте значения переменной на отрезке для этого нажмите кнопку Range Variable (m. n) на панели Matrix, например  $X := Xn$ . Xk, если шаг изменения переменной равен единице, и X:=Xn, Xn+Dx .. Xk, если шаг не равен единице. Распечатайте их: Х =.
- 2. Задайте вид функции F(X) := и распечатайте её значения F(X)=.
- 3. Выполните команду меню *Insert, Graph*  $\rightarrow$  *Plot.* В открывшемся окне графика установите курсор в черный прямоугольник под осью абсцисс и наберите Х, (если аргумент функции х), далее установите курсор в черный прямоугольник у оси ординат и наберите  $F(X)$  и щелкните LF (левая кнопка мыши) за пределами окна графика. Для построения нескольких графиков имена функций перечисляются через запятую.

Ниже представлена распечатка рабочего листа выполнения задания в Math-Cad.

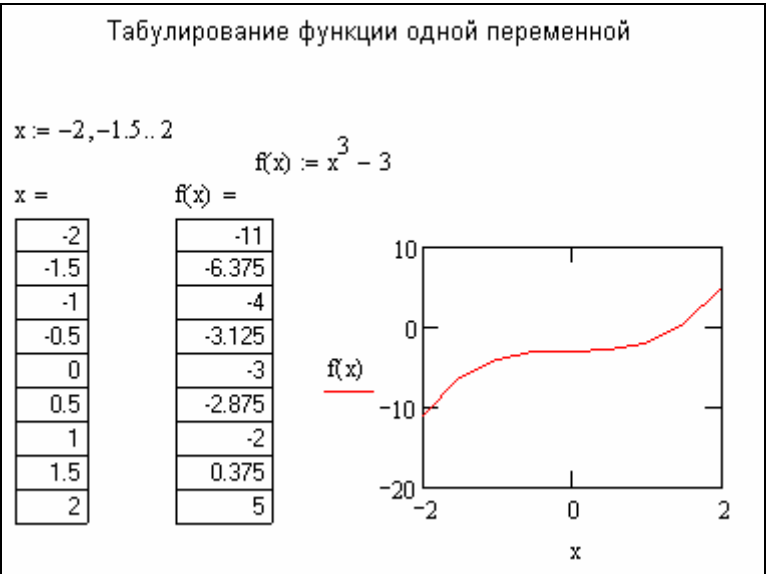

Работа с одномерными векторами и матрицами

MathCad представляет широкие возможности для работы с векторами (одномерными массивами) и матрицами.

Для объявления вектора и задания его значений выполните команду меню View, ToolBars, Math, на панели Math щелкните по кнопке Matrix. В появившемся окне задайте в строке Rows количество элементов вектора, а в строке Coloms значение 1 и ОК. В макете вектора задайте его значения.

Для объявления матрицы и задания её значений выполните команду меню View, ToolBars, Math, на панели Math щелкните по кнопке Matrix, в строке Coloms задайте количество столбцов матрицы, а в строке - Rows количество строк.

Для работы с векторами и матрицами MathCad имеет ряд операторов и функций.

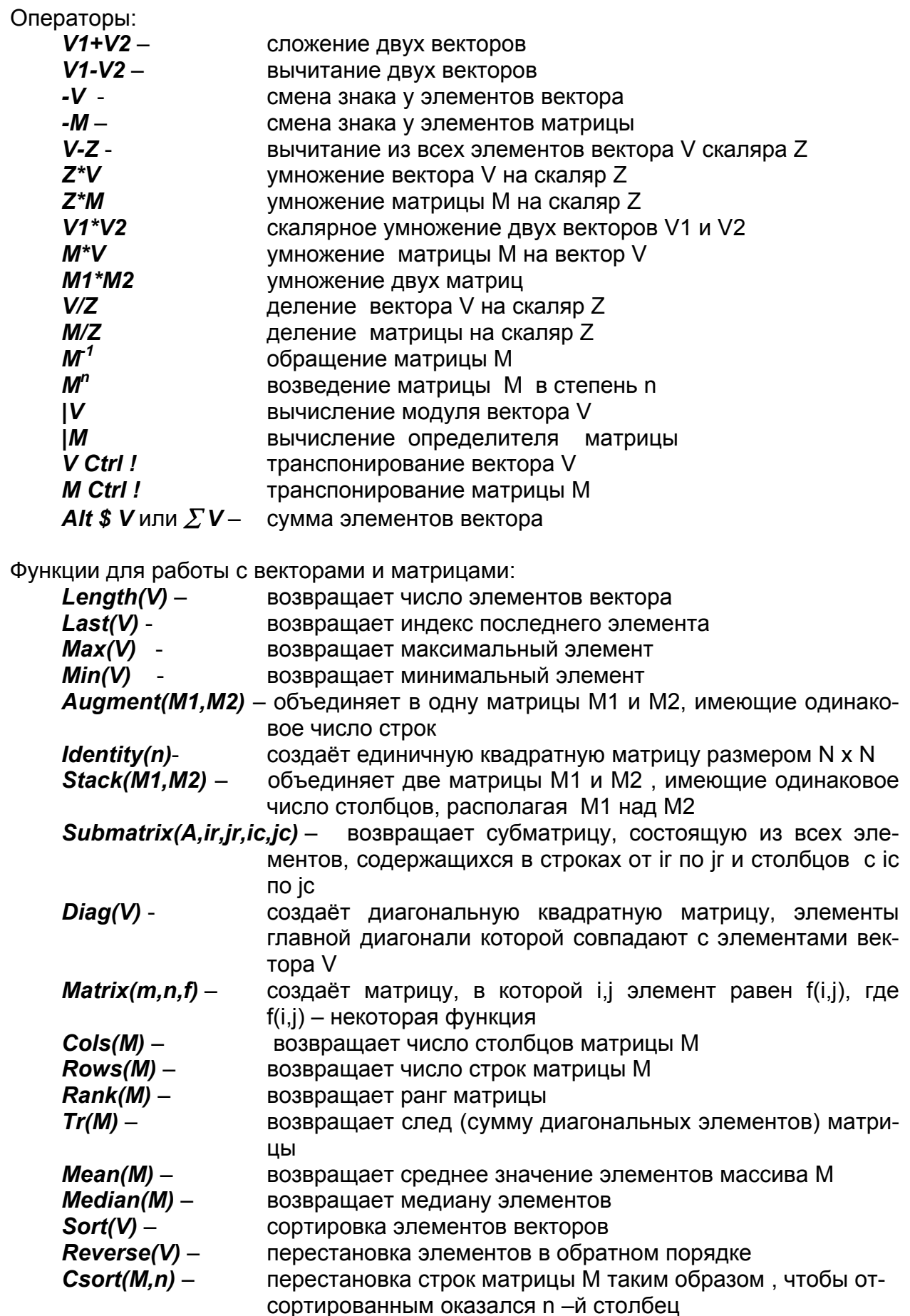

 $Rsort(V, n)$  перестановка столбцов матрицы М таким образом, чтобы отсортированной оказалась n - я строка

#### Пример работы с вектором и матрицей

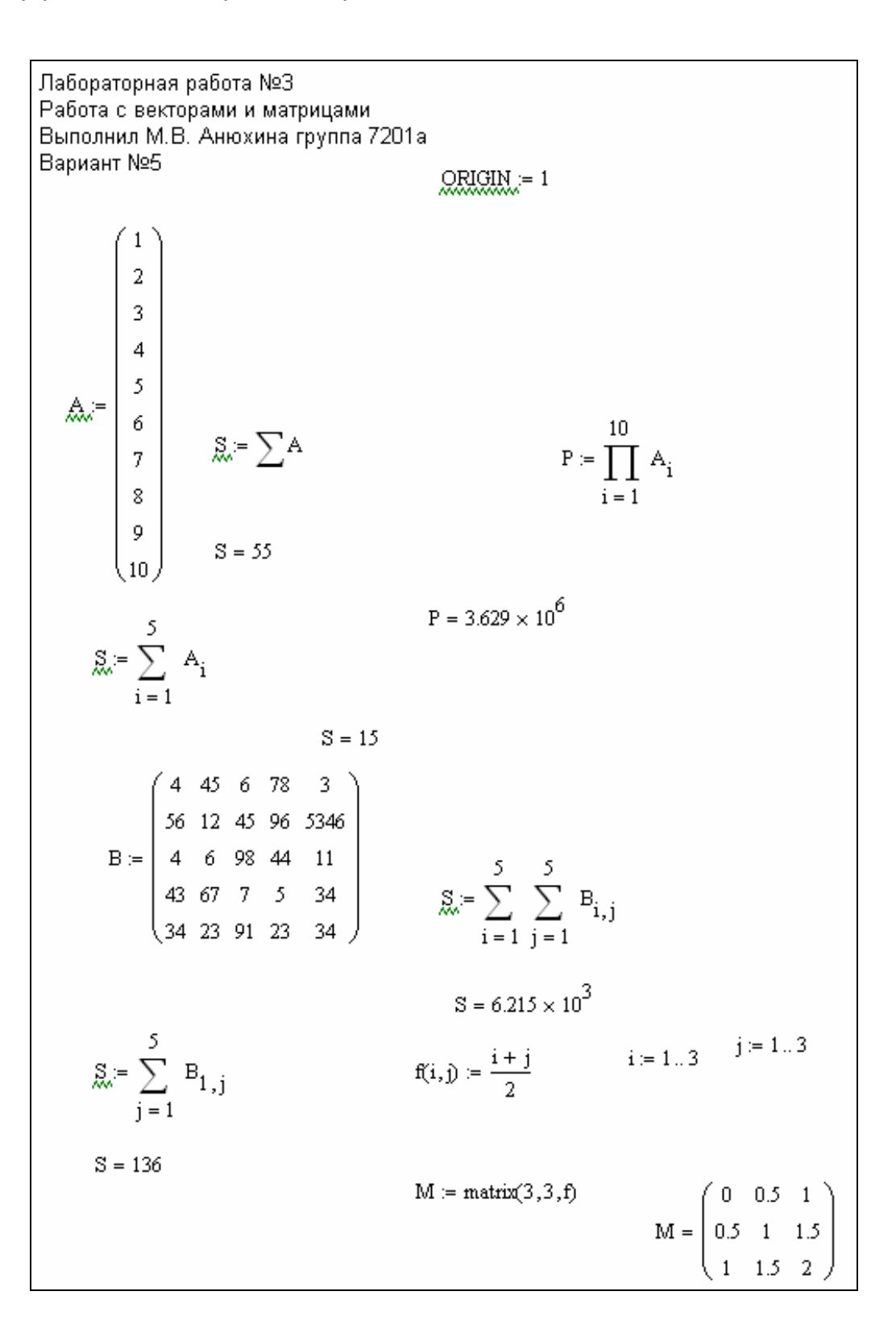

Операции над матрицами A 1 1 4 2 5 5 3 5 7  $\big($  $\mathsf I$  $\mathsf I$ ⎝ ⎞  $\overline{\phantom{a}}$  $\overline{\phantom{a}}$ ⎠ :=  $B :=$ 2 3 4 2 3 4 2 3 4  $\big($  $\mathsf I$  $\mathsf I$ ⎝ ⎞  $\overline{\phantom{a}}$  $\overline{\phantom{a}}$ ⎠  $:= \begin{bmatrix} 3 & 3 & 3 \\ 4 & 3 & 0 \\ 0 & 0 & 0 \end{bmatrix}$ −1.111 −1.444 1.667 −0.111 0.556 −0.333 0.556 0.222 −0.333  $\big($  $\overline{a}$  $\begin{matrix} \phantom{-} \end{matrix}$ ⎝  $\setminus$ ⎟ ⎟ ⎠ =  $A \cdot B =$ 20 37 51 20 37 51 20 37 51  $\big($  $\mathsf I$  $\mathsf I$ ⎝ ⎞  $\overline{\phantom{a}}$  $\overline{\phantom{a}}$ ⎠  $A^T$ 1 2 3 1 5 5 4 5 7  $\big($  $\mathsf I$  $\begin{matrix} \phantom{-} \end{matrix}$ ⎝ ⎞  $\overline{\phantom{a}}$ ⎟ ⎠ =

#### *Графическое решение уравнений*

Для графического решения уравнения выполните следующие шаги.

Постройте график функции на отрезке. Решением является точка пересечения с осью *X* . Для получения значения корня щелкните в области графика *RF* мыши, выберите *Trace(трассировка)*, на графике появятся две пунктирные линии, и откроется окно трассировки. Установите курсор мыши точно на линию и нажмите *LF.* Не отпуская клавишу, подведите линии к точке пересечения и добейтесь получения значения *Y* близкого или равного нулю (в окне трассировки открыты окна значений для Y и для X).

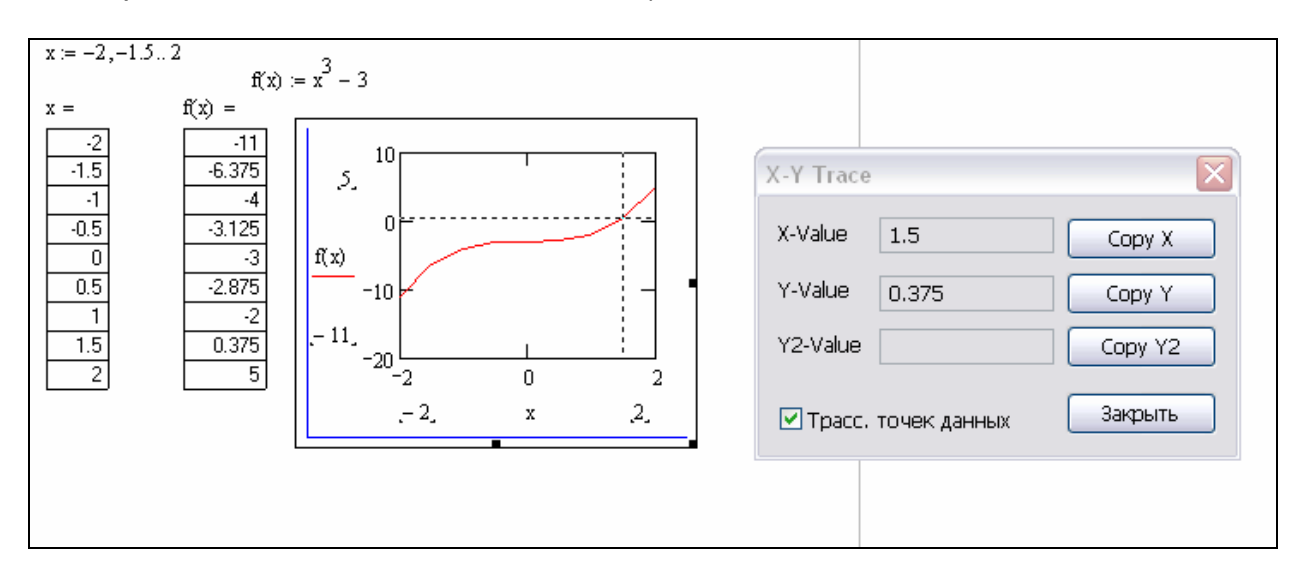

Как только такое значение будет получено, отпустите клавишу и нажмите кнопку *Copy* в окне трассировки. Значения X и Y появятся на рабочем листе.

#### Решение уравнений с использованием функции Root()

Для получения точного значения используйте функцию Root(f(x), x), где f(x) вид уравнения, а х - первое приближение к корню.

Задайте уравнение в виде  $F(x)$ : = левая часть уравнения.

Присвойте начальное приближение корня в виде *х : = 0*. Начальное приближение далеко не всегда равно нулю, но есть приближение, полученное графически.

Вычислите корень уравнения с применением функции Root():

$$
x := 0
$$
  
Y := root (F(x), x)  
Y =

Конечно, получение точного решения уравнения - это сочетание двух методов: графического и применение функции Root(). Графическое решение даёт нам первое приближение по значению X, подставив его в функцию Root(), получаем точное значение корня уравнения. Ниже приведен пример использования функции Root()

$$
F(x) := x - 2
$$
  

$$
x := 0
$$
  

$$
X := \text{root} (F(x), x)
$$
  

$$
X = 2
$$

Получения корней квадратного уравнения

Задайте уравнение в виде  $ax^2+bx+c$ .

Установите курсор на переменную х.

Выполните команду меню Symbolics, Variable, Solve (Символика, Переменная, Решить).

После выполнения команды MathCad выдаст общую формулу нахождения корней (символьное решение).

Для получения значения корней - нажмите знак =.

a := 2  
\nb := 3  
\nc := -4  
\na · x<sup>2</sup> + b · x + c  
\n
$$
\left[ \frac{1}{(2 \cdot a)} \cdot \left[ -b + (b^{2} - 4 \cdot a \cdot c)^{\left(\frac{1}{2}\right)} \right] \right] = \left( \begin{array}{c} 0.851 \\ -2.351 \end{array} \right)
$$

#### Решение системы линейных уравнений

Векторные и матричные операторы и функции системы MathCad позволяют решать широкий круг задач линейной алгебры. Если задана матрица коэффициентов А и вектор свободных членов В, то в матричной форме это выглядит так:

 $A^*X = B$ .

тогда вектор корней

 $X = A^{-1} * B$ 

Для задания матриц и векторов используйте панель Math.

Также решение системы можно получить, используя функцию /solve. Например, задана система линейных уравнений:

> $4x_1+0.24x_2-0.08x_3=8$ .  $0.09x_1 + 3x_2 - 0.15x_3 = 9$ .  $0.04x_1$ - .08x<sub>2</sub>+ 4x<sub>3</sub>=20.

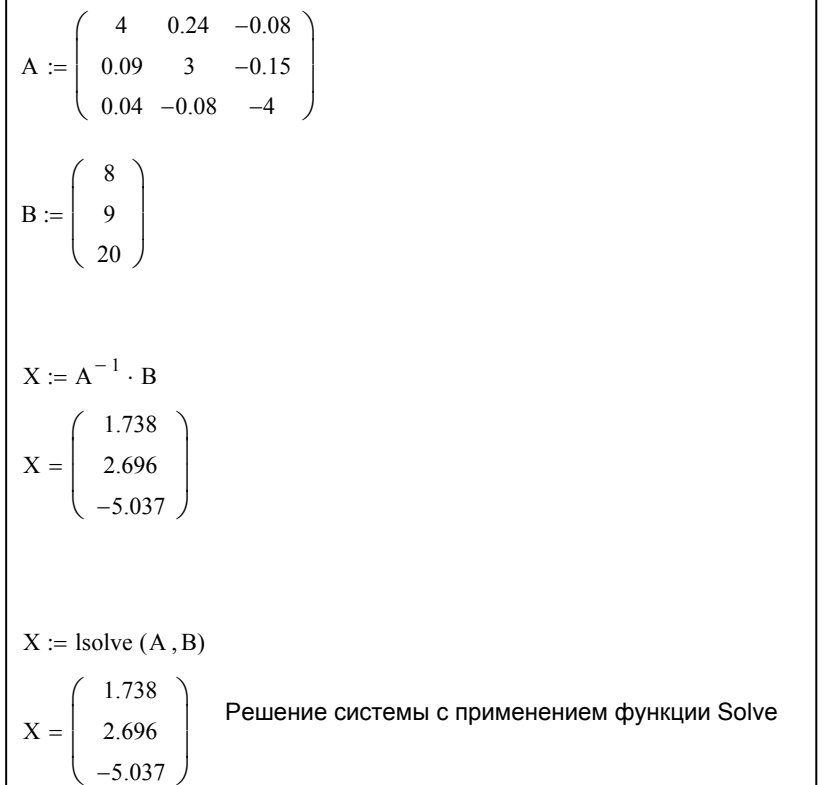

Для решения системы уравнений необходимо построить графики функций в одном окне, тогда решением будет являться точка пересечения графиков.

#### Решение нелинейных уравнений

Для решения нелинейного уравнения предлагается использовать функцию Polvroots.

Для решения системы нелинейных уравнений используется специальный вычислительный блок, открываемый служебным словом Given и завершаемый функцией Find.

$$
x := 1 \qquad y := 1
$$
  
Given  

$$
x^3 + x \cdot y^2 = 10y
$$

$$
x + x^2 y + y^3 = 7y
$$

$$
Find(x, y) = \begin{pmatrix} 1.387 \\ 0.277 \end{pmatrix}
$$

#### Одномерная линейная аппроксимация

Для представления физических закономерностей, а также при проведении научно-технических расчетов часто используются зависимости вида у(x), причем число заданных точек ограничено. Возникает задача приближенного вычисления значений функций в промежутках между узловыми точками (интерполяция) и за их пределами (экстраполяция). Эта задача решается аппроксимацией (и интерполяцией) исходной зависимости, т.е. её подменой какой-либо простой функцией. Система MathCad предоставляет возможность аппроксимации двумя типами функций: кусочно-линейной и сплайновой.

При кусочно-линейной интерполяции вычисления дополнительных точек выполняются по линейной зависимости. Графически это означает просто соединение узловых точек отрезками прямых, для чего используется функция Linterp( $Vx$ ,  $Vy$ ,  $x$ ).

Для заданных векторов Vx и Vy узловых точек и заданного аргумента х функция Linterp возвращает значение функции при её линейной аппроксимации (интерполяции). При экстраполяции используются отрезки прямых, проведенных через две крайние точки.

#### Одномерная сплайн-интерполяция и аппроксимация

При небольшом числе узловых точек (менее 10) линейная интерполяция оказывается довольно грубой. При ней даже первая производная функции аппроксимации испытывает резкие скачки в узловых точках. Для целей экстраполяции функция Linterp не предназначена и за пределами области определения может вести себя непредсказуемо.

Лучшие результаты даёт сплайн-аппроксимация. В этом случае исходная функция заменяется отрезками кубических полиномов, проходящих через три смежные узловые точки. Коэффициенты полиномов рассчитываются так, чтобы непрерывными были первая и вторая производные. В **Mathcad** существуют четыре встроенные функции для выполнения сплайновой аппроксимации.

- Cspline(Vx, Vy) возвращает вектор Vs вторых производных при приближении в опорных точках к кубическому полиному.
- Pspline(Vx, Vy) возвращает вектор Vs вторых производных при приближении в опорных точках к параболической кривой.
- Ispline(Vx, Vy) возвращает вектор Vs вторых производных при приближении в опорных точках к прямой.
- Interp(Vs, Vx, Vy, x) возвращает значение  $y(x)$  для заданных векторов Vs, Vx,  $\mathbf{r}$ **V<sub>V</sub>** и заданного значения х.

Сплайн-аппроксимация проводится в два этапа. На первом - с помощью функций Cspline, Pspline, и Ispline отыскивается вектор вторых производных функции у(х), заданной векторами Vx и Vy её значений. На втором этапе - для каждой искомой точки вычисляется значение  $y(x)$  с помощью функции Interp.

Ниже приведен пример выполнения линейной и сплайновой аппроксимаций.

data := 
$$
\begin{bmatrix} 2 & 3 \\ 3 & 4 \\ 4 & 1 \\ 4.5 & 2 \\ 5 & 5 \end{bmatrix}
$$
 data :=  $csort$ (data, 0)  $X$  := data  $\langle 0 \rangle$   $Y$  := data  $\langle 1 \rangle$   
fit(x) :=  $interp(X, Y, x)$ 

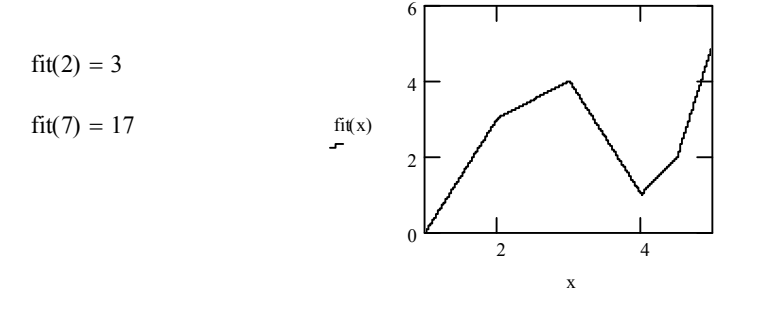

$$
S := \text{cspline}(X, Y)
$$

 $\mathbf{r}$ 

 $\overline{1}$ 

 $fits(x) := interp(S, X, Y, x)$ 

 $fits(2) = 3$ 

$$
fits(7) = 19.727
$$

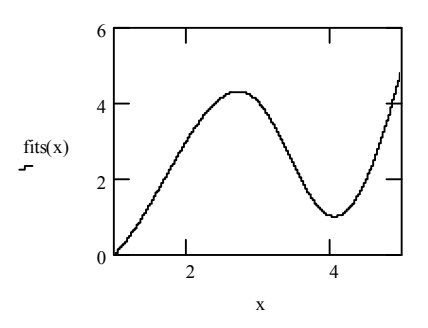

# ПРОГРАММИРОВАНИЕ В СРЕДЕ МАТНСАД

Программный модуль в системе *MathCad* – самостоятельный модуль, вы-<br>деляемый на рабочем листе жирной вертикальной линией.

Для создания программного модуля используйте панель программирования.

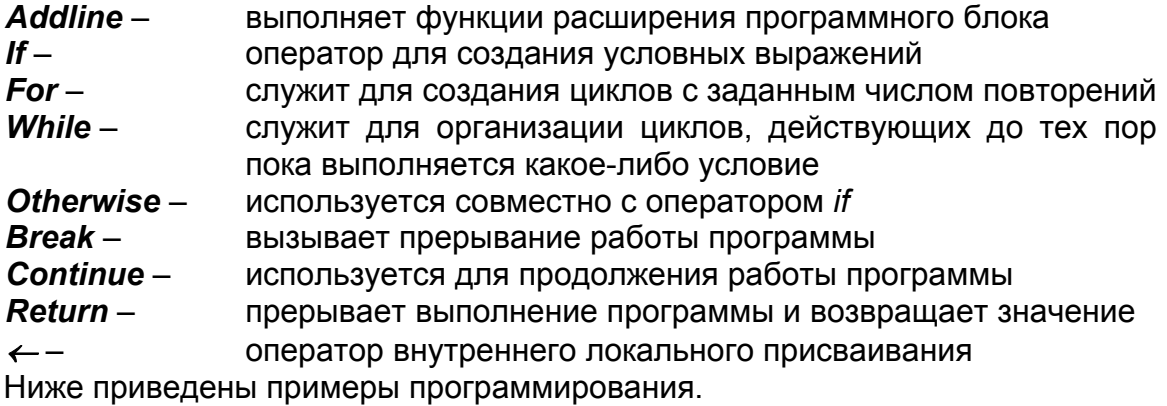

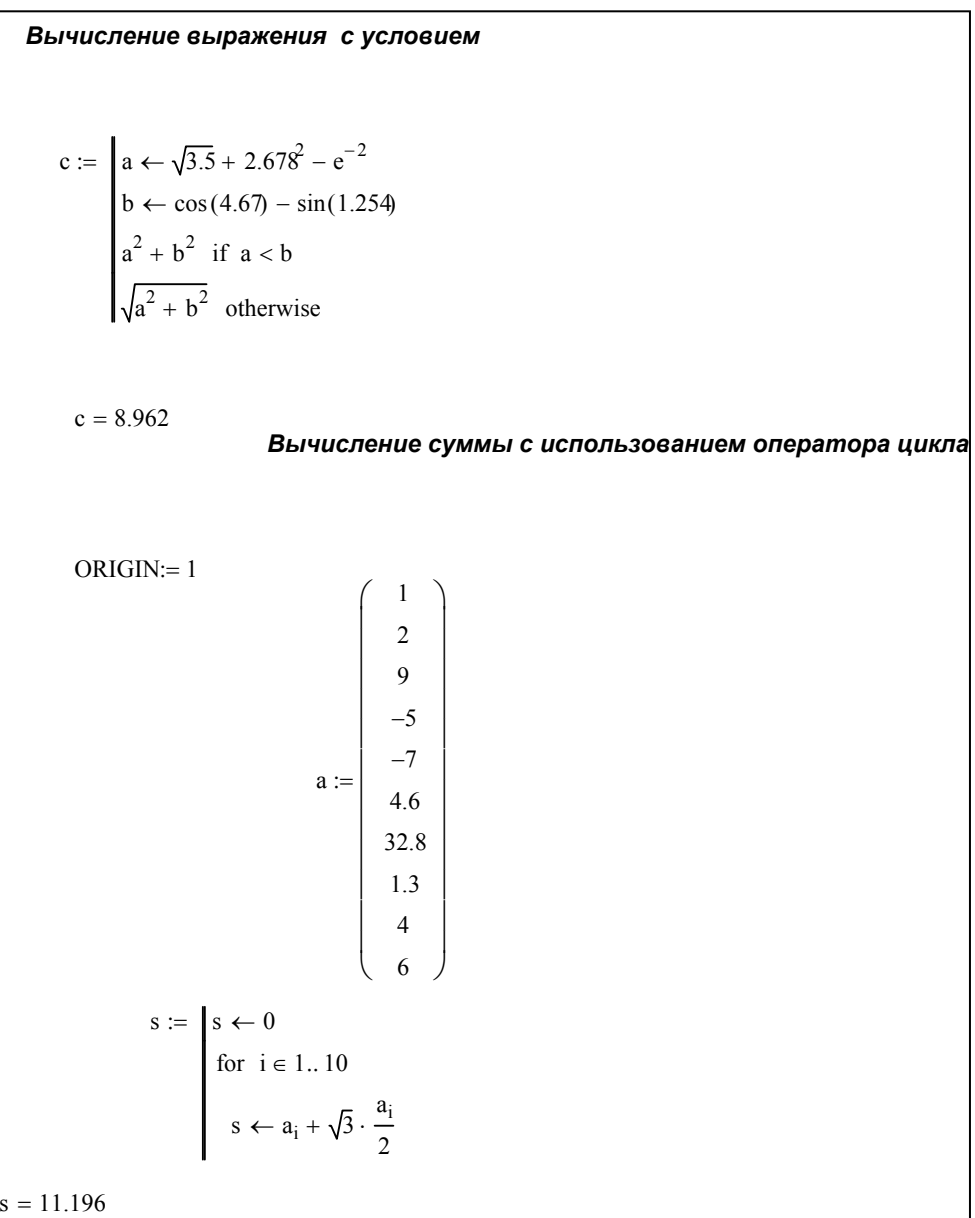

*Нахождение суммы бесконечного ряда с применением цикла While*  $x := 2.7$  $sum := |xn \leftarrow 1$  $s \leftarrow 0$  $eps \leftarrow 0.01$  $n \leftarrow 1$  $\vert s \leftarrow s + \mathrm{x} \mathrm{n}$  $x_n \leftarrow \frac{1}{n}$  $\leftarrow \frac{1}{x^n}$  $n \leftarrow n+1$ while  $\vert$  xn  $\vert$  > eps s  $sum = 1.577$ 

# **ОФОРМЛЕНИЕ ОТЧЁТА ПО УЧЕБНОЙ ПРАКТИКЕ**

Отчёт оформляется как документ *WORD* и должен иметь следующие разделы

- 9 Титульный лист.
- $\checkmark$  Отчёты по темам.
- $\checkmark$  Список литературы.
- 9 Содержание.

#### *Оформление титульного листа*

Титульный лист содержит:

- 1 абзац: название ВУЗа, название факультета, название кафедры.
- 2 абзац: название документа.
- 3 абзац: информация о том, кто выполнил, кто проверил, дата.
- − 4 абзац: название города и год.

Абзац в WORD заканчивается нажатием клавиши *<ENTER>.* Принудительный переход внутри абзаца - *<SHIFT>+<ENTER>.*

Все абзацы, кроме 3-го выравниваются по центру. 3-й абзац выравнивается по правому краю и с помощью клавиши <Tab> сдвигается вправо от центра.

Распределение по высоте абзацев на титульном листе выполняется командой *Файл, Параметры страницы, Макет (или Источник бумаги*), Вертикальное выравнивание *по высоте .* 

Для всех остальных разделов *вертикальное выравнивание* устанавливается по *верхнему краю*. Для *добавления раздела* в документ используйте команду *Вставка, Разрыв, Новый раздел - со следующей страницы.*

*Колонтитулы* должны быть везде, кроме титульного листа. Для этого установите курсор во второй раздел. Выполните команду *Вид, Колонтитулы*.

На панели колонтитулов

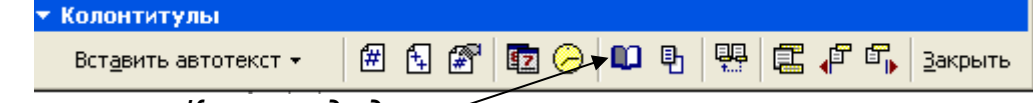

отключите кнопку *Как в предыдущем*

Командой *Вставка, Поле* заполните колонтитул названием документа, сведением об авторе. На нижнем колонтитуле также отключите кнопку *Как в предыдущем* и вставьте номера страниц.

Название тем оформите стилем *заголовок1*, название заданий – *заголовок2.*

*Содержание документа* оформляется командой *Вставка, Оглавление и указатели*

*Вставка фрагментов рабочих листов из MathCad*:

Выделите область для копирования на рабочем листе *MathCad*.

Выполните команду *Копировать.*

Установите курсор в пустой абзац отчёта и выполните команду *Правка, Специальная вставка, Рисунок* 

Образец отчёта находится в Приложении2.

#### *СПИСОК ЛИТЕРАТУРЫ*

- 1. Эконометрика: учеб. / под ред. д-ра экон. наук, проф. В.С. Мхитаряна. М.: Проспект, 2008. – 512 с.
- 2. Эконометрика: метод. указания к лабораторному практикуму / сост. С. А. Озерная, Т. В. Макаренко. – Самара: СГАУ, 2008. – 59 с.
- 3. Эконометрика: учеб. / под ред. И. И. Елисеевой. М.: Проспект, 2009. 451 с.

# Приложение 1<br>ЗАДАНИЯ К ПРАКТИЧЕСКИМ ЗАНЯТИЯМ

#### Вычисление сложных математических выражений

# I. Вычислить выражение с условием

$$
a = \frac{1,234 + \sqrt{7,983 + e^{3}} - \cos 45}{-36,924 + \sqrt[3]{-6,256} + t g 23}
$$
  
1. 
$$
b = \sqrt[5]{7,456 + \cos^{2} 5 - \sin^{3} 5}
$$

$$
c = \sqrt{(a^{3} - b^{2}) + (a^{5} + b^{7})}, \text{ec} \sin a \ge b
$$

$$
a^{2} - b^{2}, \text{unde}
$$

 $2.$ 

$$
a = \frac{-7,345 \cdot \cos 3 + \sqrt{9,123 \cdot \frac{4,7}{e^2}}}{\sqrt[3]{4,678 - tg \cdot 34}}
$$
  

$$
b = 345,7 - \sqrt[7]{27} - \frac{\sqrt{3}}{4} \cdot \sin 5
$$
  

$$
c = \begin{cases} \sqrt{|\ln a|} + b^2, \text{ecsin } a > 0\\ \frac{a^2}{b^2}, \text{whage} \end{cases}
$$

$$
a = \frac{\lg 20 + e^{2} - 1,234^{7} + \sin 7}{\ln 1 + \ln 3 + \ln 5}
$$
  
3.  

$$
b = 5,987^{3} - 1,678^{\cos 5} + 9,765^{\sin 7}
$$
  

$$
c = \begin{cases} \sqrt[3]{\sin^{2} a + \cos^{2} b}, \text{ecnu } a > b \\ \sqrt[2]{\sin^{3} b + \cos^{3} a}, \text{undue} \end{cases}
$$

 $\overline{4}$ .

$$
a = \frac{1,234 + \sqrt{7,983 + e^{3}} - \cos 45}{-36,924 + \sqrt[3]{-6,256} + t g 23}
$$
  
5. 
$$
b = 5,987^{3} - 1,678^{\cos 5} + 9,765^{\sin 7}
$$

$$
c = \begin{cases} \sqrt{|\ln a|} + b^{2}, \text{ecsin } a > 0\\ \frac{a^{2}}{b^{2}}, \text{und } a \end{cases}
$$

$$
a = (e3 + e2) \cdot (\ln 2 - \ln 1,57) - \sqrt[7]{25,7}
$$
  
\n
$$
b = 1,455 - 5,896 \cdot \sqrt{3\sqrt{5} - \frac{44}{\sin 5,76}}
$$
  
\n
$$
c = \begin{cases} \ln |a+b| + \sqrt{a+b}, \text{ecnn } a \leq b \\ \cos a + \sin b, \text{undue} \end{cases}
$$

$$
a = \frac{1,234 + \sqrt{7,983 + e^{3}} - \cos 45}{-36,924 + \sqrt[3]{-6,256} + t g 23}
$$
  
6. 
$$
b = 1,45^{5} - 5,896 \cdot \sqrt{3\sqrt{5} \frac{44}{\sin 5,76}}
$$

$$
c = \begin{cases} \ln|a+b| + \sqrt{a+b}, \text{ec} \ln a \leq b \\ \cos a + \sin b, \text{undag} \end{cases}
$$

$$
\mathbf{7}^{\prime}
$$

 $\sqrt{ }$ 

$$
a = \frac{\lg 20 + e^{3} - 1,234^{\sqrt{7}} + \sin 4,6}{\lg 1 + \ln 3}
$$
  

$$
b = 5,987^{3} - 1,678^{\cos 5} + 9,765^{\ln 7}
$$
  

$$
c = \begin{cases} \sqrt[3]{\sin^{2} a + \cos^{2} b}, \text{ecma } a > b \\ \sqrt[2]{\sin^{3} b + \cos^{3} a}, \text{undue} \end{cases}
$$

$$
a = \frac{-7,234 + \sqrt{e^3} - \cos 45}{-31,927 + \sqrt[3]{-6,256}}
$$
  
8. 
$$
b = 1,45^5 - 8,896 \cdot \sqrt{5\sqrt{5} \frac{44}{\sin 5,76}}
$$

$$
c = \begin{cases} 1g|a+b| + \sqrt{a+b}, \text{ec} \sin a \le b \\ \cos a^2 + \sin b^2, \text{undue} \end{cases}
$$

 $a = \frac{\ln 20 + e^{3} - 7{,}234^{\sqrt{7}} + \cos 4{,}6}{\ln 1 + \ln 3}$ <br> $b = 5{,}987^{3} - 1{,}678^{\cos 5} + 9{,}765^{\ln 7}$ 9.  $c = \begin{cases} \sqrt[3]{a + \cos^2 b}, \text{ecsin } a > b \\ \sqrt[3]{\sin^3 b + a}, \text{undue} \end{cases}$ 

$$
a = \frac{9,134 - \sqrt{5,983 + e^2} - \sin 45}{-36,924 + \sqrt[3]{-6,256} + t g 23}
$$
  
10.
$$
b = 5,987^3 - 1,678^{\cos 5} + 9,765^{\sin 7}
$$

$$
c = \begin{cases} \sqrt{|\lg a + b|} + b^2, \text{ecsin } a > 0\\ \frac{a^2}{b^2}, \text{und } a \end{cases}
$$

## Вычисление значений функции на заданном отрезке и построение графика

1.  $f(x) = \frac{bx + dx^2}{\sqrt{x}} \partial \pi x \in [0,8;3,25]$  $d = 3,54$  b = 6,9 c шагом  $dx = 0,15$ 

$$
f(x) = \sin x + \cos|x|
$$
  
2. 
$$
x \in [0; 3\pi]
$$
  

$$
dx = 0.2
$$

3. 
$$
f(x) = \frac{5,5 \times bx + dx^{2} + 3}{\sqrt{x} - 3} \text{ and } x \in [1;3,25]
$$

$$
d = 6,54 \text{ b} = 2,9 \text{ c max} dx = 0,15
$$

$$
f(x) = \frac{1}{x^2 - x + 1}
$$
  
4.  $x \in [-1,3]$   
 $dx = 0.2$ 

5. 
$$
f(x) = \frac{-7 + bx + dx^2}{4 - \sqrt{|x|}} \text{d} \ddot{e} \ddot{y} \quad x \in [-8; 8]
$$

$$
d = 3,54 \quad b = 5,7 \text{ m/s} \text{d} \ddot{a} \ddot{a} \text{d} \dot{x} = 1,25
$$

$$
f(x) = \sqrt{x^4 + 1}
$$
  
6.  $x \in [-1,2]$   
 $dx = 0.25$ 

$$
f(x) = \sqrt{5x^4 + 1}
$$
  
7.  $x \in [-1,2]$   
 $dx = 0,25$ 

$$
f(x) = x2 \cdot e^{-x} \cdot \sin 2x
$$
  
8. 
$$
x \in [-\frac{\pi}{2}; 2\pi]
$$

$$
dx = 0.35
$$

$$
f(x) = \cos x - \ln x
$$
  
9.  $x \in [0;3]$   
 $dx = 0.2$ 

$$
f(x) = \ln(x + \sqrt{x^2 + 1})
$$
  
10.  $x \in [1, 732; 5]$   
 $dx = 0, 25$ 

$$
x \in [0;3]
$$

$$
dx = 0,2
$$

#### Вариант №1

- $\sim$  Задать два вектора А(10) и В(10) матрицу С(4х4).
- √ Выполнить:

Сложение двух векторов. Вычитание A - B. Найти сумму элементов всех векторов. Найти максимальный элемент матрицы.

- $\checkmark$  Задать вектор А(12) и матрицу В(5х5).
- $\checkmark$  Выполнить: Умножение матрицы на вектор. Найти число столбцов матрицы. Вычесть из вектора число 5. Найти сумму элементов вектора.

#### **Вариант №3**

- $\checkmark$  Задать вектор А(11) и матрицу В(3x3).
- $\checkmark$  Найти минимальный элемент вектора. Найти суммы элементов строк матрицы. Вычислить определитель матрицы. Поменять знаки у элементов вектора.

#### **Вариант №4**

- $\checkmark$  Задать вектор А(15) и матрицы В(5х5) и С(5х5).
- 9 Выполнить:

Найти среднее значение матрицы.

Выполнить сортировку вектора.

Умножение матриц.

Создать матрицу, каждый элемент которой равен значению функции  $f(i,i)=e^{i+j}$ , где i,  $i -$  номера индексов элементов матрицы 3х3.

#### **Вариант №5**

- $\checkmark$  Задать вектор А(10) и матрицу В(5х5).
- 9 Выполнить: Вычислить ранг матрицы. Вычислить след матрицы. Отсортировать вектор. Умножить вектор на число 3.

#### **Вариант №6**

9 Задать вектор А(10) и матрицу B(4x4). Найти разность между максимальным и минимальным элементом вектора. Найти среднее значение элементов матрицы. Отсортировать матрицу по столбцу. Отсортировать матрицу по строке.

#### **Вариант №7**

- $\checkmark$  Задать вектор А(15) и матрицу В(5x5).
- $\checkmark$  Найти среднее значение элементов вектора. Найти максимальный элемент матрицы. Разделить вектор на число 7. Умножить вектор на матрицу.

#### **Вариант №8**

- $\checkmark$  Задать вектор А(17) и матрицу В(3x3).
- $\checkmark$  Найти минимальный элемент вектора. Найти суммы элементов строк матрицы. Найти произведение столбцов матрицы.

- $\checkmark$  Задать вектор А(15) и матрицу В(5х5).
- √ Найти модуль вектора.

Найти сумму элементов матрицы.

Найти произведение сумм строк матрицы.

#### Вариант №10

- $\checkmark$  Задать вектор А(11) и матрицу В(7х7).
- √ Получить единичную квадратную матрицу. Вычислить определитель матрицы. Вычесть число 9 из элементов вектора.

#### Решение уравнений и систем уравнений

#### Вариант №1

 $\checkmark$  Решить уравнение:  $x - \frac{\sin x}{2} - 1 = 0$ .  $\checkmark$  Решить систему уравнений:  $\begin{cases} 10x_1 + x_2 + x_3 = 12 \\ 2x_1 + 10x_2 + x_3 = 13 \\ 2x_1 + 2x_2 + 10x_3 = 14 \end{cases}$ .  $\checkmark$  Решить квадратное уравнение:  $2x^2 + 3x - 4 = 0$ .  $\checkmark$  Решить нелинейное уравнение:  $\frac{2x}{1-x^2} = 0$ .  $\checkmark$  Решить систему нелинейных уравнений:  $\begin{cases} \frac{2}{x} + \frac{y}{3} = 3 \\ \frac{x}{2} + \frac{3}{y} = \frac{3}{2} \end{cases}$ .

#### Вариант №2

 $\checkmark$  Решить уравнение:  $2x^3 + 4x - 1 = 0$ .

 $\left(4x_1 + 0.24x_2 - 0.08x_3\right) = 8$ V Решить систему уравнений:  $\begin{cases} 0.09x_1 + 3x_2 - 0.15x_3 = 9 \\ 0.04x_1 - 0.08x_2 + 4x_3 = 20 \end{cases}$ .

 $\checkmark$  Решить квадратное уравнение:  $-5x^2 + 3x - 7 = 0$ .

$$
\checkmark \qquad \text{Peunut b} \text{ системy Henunheim b} \text{v} \text{y} \text{pashений: } \begin{cases} \frac{x+y}{x-y} + xy = 5 \\ xy + \frac{6(x-y)}{x+y} = 4 \end{cases}
$$

 $\checkmark$  Решить уравнение:  $x^3 + 12x - 2 = 0$ . • Решить систему уравнений:  $\{-x_1 + 6x_2 - x_3 = 32\}$ .  $\sqrt{2}$  $\frac{1}{2}$ ⎨  $\sqrt{ }$  $-x_1-x_2+6x_3=$  $-x_1+6x_2-x_3=$  $-x_2-x_3=$  $6x_3 = 42$  $6x_2 - x_3 = 32$  $6x_1 - x_2 - x_3 = 11,33$  $\tau_1 - \lambda_2 - \nu_3$  $\sigma_1$  +  $\sigma_2$  –  $\sigma_3$  $\lambda_1 - \lambda_2 - \lambda_3$  $x_1 - x_2 + 6x$  $x_1 + 6x_2 - x$  $x_1 - x_2 - x$  $\checkmark$  Решить квадратное уравнение:  $10x^2 - 3x - 17 = 0$ . 9 Решить систему нелинейных уравнений:  $\overline{a}$  $\overline{a}$  $\overline{\phantom{a}}$ ⎨  $\left($  $-\frac{y}{x}$  =  $-\frac{\lambda}{\alpha}$  =  $xy - y$ *y*  $xy - \frac{x}{x}$ 

#### **Вариант №4**

 $\checkmark$  Решить уравнение:  $x^3 + 12x - 2 = 0$ . • Решить систему уравнений:  $\{-x_1 + 6x_2 - x_3 = 32\}$ .  $\overline{\mathcal{L}}$  $\frac{1}{2}$ ⎨  $\sqrt{ }$  $-x_1-x_2+6x_3=$  $-x_1+6x_2-x_3=$  $-x_2-x_3=$  $6x_3 = 42$  $6x_2 - x_3 = 32$  $6x_1 - x_2 - x_3 = 11,33$  $\lambda_1$   $\lambda_2$   $\lambda_3$  $\eta$   $\sigma$ <sub>2</sub>  $\lambda$ <sub>3</sub>  $\lambda_1$   $\lambda_2$   $\lambda_3$  $x_1 - x_2 + 6x$  $x_1 + 6x_2 - x$  $x_1 - x_2 - x$  $\checkmark$  Решить квадратное уравнение :  $11x^2 - 30x - 77 = 0$ .  $\checkmark$  Решить систему нелинейных уравнений:  $\begin{cases} x^3 + xy^2 = 10y \\ x + x^2y + y^3 = 7y \end{cases}$ . ⎨  $\sqrt{ }$  $+x^2y+y^3=$  $+xy^2 =$  $x + x^2y + y^3 = 7y$  $x^3 + xy^2 = 10y$ 7 10  $2^{13}$  $3 \cdot 3$ 

 $\overline{\mathcal{L}}$ 

2 1

*x*

2

.

#### **Вариант №5**

 $\checkmark$  Решить уравнение:  $5x-8\ln x=8$ . • Решить систему уравнений:  $\{-2x_1 + x_2 - x_3 = 5\}$ .  $2x_1 - x_2 + 4x_3 = 10$ 2  $3x_1 - x_2 = 5$  $\tau_1-\lambda_2+\lambda_3$  $\tau_1$  +  $\lambda_2$  –  $\lambda_3$  $n_1 - \lambda_2$  $\overline{\mathcal{L}}$  $\frac{1}{2}$ ⎨  $\left($  $-x_2+4x_3=$  $-2x_1+x_2-x_3=$  $-x<sub>2</sub> =$  $x_1 - x_2 + 4x$  $x_1 + x_2 - x$  $x_1 - x$  $\checkmark$  Решить квадратное уравнение:  $x^2 - 33x - 45 = 0$ .  $\checkmark$  Решить систему нелинейных уравнений:  $\begin{cases} x^2 + xy + 2x + y = 7 \\ y^2 + xy + x + 2y = 11 \end{cases}$ . ⎨  $\sqrt{ }$  $+ xy + x + 2y =$  $+ xy + 2x + y =$  $2y = 11$  $2x + y = 7$ 2 2  $y^2 + xy + x + 2y$  $x^2 + xy + 2x + y$ 

#### **Вариант №6**

- $\checkmark$  Решить уравнение:  $x^3 + x^2 3 = 0$ .  $\left($  $10x_1 - x_2 + 2x_3 - 3x_4 = 0$
- 9 Решить систему уравнений: .  $3x_1 + 2x_2 + x_3 + 20x_4 = 15$  $\frac{1}{2}$  $\overline{a}$  $\overline{a}$ ⎨  $+3x_2+20x_3-x_4= -10x_2 - x_3 + 2x_4 =$  $2x_1 + 3x_2 + 20x_3 - x_4 = -10$  $10x_2 - x_3 + 2x_4 = 0$  $\alpha_1$  +  $3\lambda_2$  +  $20\lambda_3$  –  $\lambda_4$  $\mu_1$  – 10 $\lambda_2$  –  $\lambda_3$  + 2 $\lambda_4$  $x_1 + 3x_2 + 20x_3 - x$  $x_1 - 10x_2 - x_3 + 2x$
- $\checkmark$  Решить квадратное уравнение:  $16x^2 53x 87 = 0$ .  $\checkmark$  Решить систему нелинейных уравнений:  $\begin{cases} x^2y + 3xy^2 = -4 \\ 5xy^2 - 2x^2y = 52 \end{cases}$ . ⎨  $\sqrt{ }$  $-2x^2y=$  $+3xy^2 = 5xy^2 - 2x^2y = 52$  $3xy^2 = -4$ 2  $2^{2}$  $2 \ldots 2 \ldots^2$  $xy^2-2x^2y$  $x^2y+3xy$

 $\checkmark$  Решить уравнение:  $x^3 - 2x - 5 = 0$ .  $\checkmark$  Решить систему уравнений:  $\left[10x_1 + 2x_2 - x_3 + 2, 1x_4 = -4, 7\right]$  $\frac{1}{2}$  $\frac{1}{2}$  $\overline{a}$  $\begin{cases} 0.15x_1 - 3x_2 + x_3 - 4x_4 = 0.15x_1 \end{cases}$  $\left[2x_1 + 3x_2 - 4x_3 + x_4\right] = 3.1$  $-2x_2-5x_3+x_4=$  $0,15x_1-3x_2+x_3-4x_4=1$  $0, 1x_1 - 2x_2 - 5x_3 + x_4 = 2$  $1 \quad 3 \quad 2 \quad 4 \quad 3 \quad 7 \quad 4$  $\mu_1$  –  $2\lambda_2$  –  $3\lambda_3$  +  $\lambda_4$  $x_1 - 3x_2 + x_3 - 4x$  $x_1 - 2x_2 - 5x_3 + x$  $\checkmark$  Решить квадратное уравнение:  $71x^2 - 37x - 15 = 0$ .  $\checkmark$  Решить систему нелинейных уравнений:  $\begin{cases} x^2 - 3xy + 2y^2 = 0 \\ x^2 + y^2 = 20 \end{cases}$ . ⎨  $\sqrt{ }$  $+y^2 =$  $-3xy+2y^2 =$ 20  $3xy + 2y^2 = 0$  $2^{1}$ 2  $2m + 2n^2$  $x^2 + y$  $x^2 - 3xy + 2y$ 

#### **Вариант №8**

$$
\begin{array}{ll}\n\swarrow & \text{Peunub ypaвнение: } x^3 + 12x - 2 = 0. \\
&\swarrow & \text{Peunub системy ypaвнений:} \\
&\swarrow & \text{Peunub системy ypaвнений:} \\
&\swarrow & 0.15x_1 - 2x_2 - 5x_3 + x_4 = 2 \\
&\swarrow & \text{Peunub квадратное уравнение: } 10x_1 + 2x_2 - x_3 + 2, 1x_4 = -4, 7\n\end{array}
$$

9 Решить систему нелинейных уравнений:  $\overline{a}$  $\overline{a}$  $\overline{\mathcal{L}}$  $\overline{\phantom{a}}$ ⎨  $\left($  $-\frac{y}{x}$  =  $-\frac{\lambda}{\alpha}$  = 2 1 2 *x*  $xy - y$ *y*  $xy - \frac{x}{x}$ .

#### **Вариант №9**

 $\checkmark$  Решить уравнение:  $5x-8\ln x=8$ .

$$
\begin{aligned}\n &\blacktriangleright \text{Peunutb C} \text{MCTemy ypashehn } \text{V} \text{P}\text{E}}_{\text{M} + \text{M} + \text
$$

 $\overline{\phantom{a}}$ 

 $-\frac{y}{x}$  =

*x*

2

.

 $\overline{\mathsf{L}}$ 

#### **Вариант №10**

Y **PeUNITB** *Y* **QBLEM SET UP:**

\nY **QEXAMPLE 2** 
$$
\begin{cases}\n6x_1 - x_2 - x_3 = 11,33 \\
-x_1 + 6x_2 - x_3 = 32\n\end{cases}
$$
\nY **PeUNITB** *K* **BQ** *Q* **W** *Q W W W W W W W W W W W W W W W W W W W W W W W W W W W W W W W W W W W W W W W W W W W W W W W W W W W W W W W W W W W W W W W W W W W W W W W W W W W W W W W W W W W W W W W W*

# *Программирование в среде MathCad*

#### **Вариант №1**

- $\checkmark$  Вычислить выражение из задания «Вычисление сложных математических выражений».
- $\checkmark$  Составить циклическую программу вычисления  $\sin x + \sin^2 x + ... + \sin^n x$ , *для n=1..5 и x=3,1.*
- $\checkmark$  Составить программу нахождения суммы бесконечного ряда

.

 $eps = 0.01$  $\partial \pi x = 0,61$  $(x) = x + \frac{x}{2} + \frac{x}{3} + \dots + \frac{x}{n}$ 2  $\frac{3}{2}$  $=x+\frac{x}{1}+\frac{x}{1}+\ldots+$ *n*  $F(x) = x + \frac{x^2}{2} + \frac{x^3}{3} + \dots + \frac{x^n}{n}$ 

# **Вариант №2**

- $\checkmark$  Вычислить выражение из задания «Вычисление сложных математических выражений».
- $\checkmark$  Составить циклическую программу вычисления *sinx+sin x*<sup>2</sup>+ ... + sinx<sup>n</sup>, *для n=1..5 и x=3,1.*
- $\checkmark$  Составить программу нахождения суммы бесконечного ряда

 $eps = 0.01$  $\partial \overline{\mathcal{U}} x = 0,21$  $f(x) = x + \frac{x}{3} + \frac{x}{5} + \dots + \frac{x}{2n-1}$ 3  $\frac{5}{2}$   $\frac{2n-1}{2}$  $=x+\frac{x}{3}+\frac{x}{5}+...+\frac{x}{2n-1}$ − *n*  $F(x) = x + \frac{x^3}{2} + \frac{x^5}{3} + \dots + \frac{x^{2n}}{n}$ .

#### **Вариант №3**

- $\checkmark$  Вычислить выражение из задания «Вычисление сложных математических выражений».
- $\checkmark$  Составить циклическую программу вычисления

*sin1+sin(1+2)+sin(1+2+3)+… +sin(1+2+… n), для n =1..10.*

 $\checkmark$  Составить программу нахождения суммы бесконечного ряда

.

$$
F(x) = x + \frac{x^{2}}{2} + \frac{x^{4}}{4} + \dots + \frac{x^{2n}}{2n}
$$
  
dx  $x = 0.51$   
exp<sub>s</sub> = 0.01

- $\checkmark$  Вычислить выражение из задания «Вычисление сложных математических выражений».
- $\checkmark$  Составить циклическую программу вычисления

$$
\frac{1}{x} + \frac{2}{x^2} + \frac{3}{x^3} + \frac{4}{x^4} + \frac{5}{x^5} \partial \pi x = 3,456.
$$

 $\checkmark$  Составить программу нахождения суммы бесконечного ряда

.

$$
F(x) = 1 + \frac{1}{x^2} + \frac{1}{x^4} + \dots + \frac{1}{x^{2n}}
$$
  
dx has  $x = 5,1$   
eg  $y = 0,01$ 

#### **Вариант №5**

- $\checkmark$  Вычислить выражение из задания «Вычисление сложных математических выражений».
- 9 Составить циклическую программу вычисления *sinx+sin(2x)+sin(3x)+… +sin(nx), для n =1..10.*
- $\checkmark$  Составить программу нахождения суммы бесконечного ряда

$$
F(x) = \frac{1}{x} + \frac{2}{x^2} + \frac{3}{x^3} + \dots + \frac{n}{x^n}
$$
  
dx = 3,451  
eps = 0,01

#### **Вариант №6**

- $\checkmark$  Вычислить выражение из задания «Вычисление сложных математических выражений».
- $\checkmark$  Составить циклическую программу вычисления  $S = cos(1) + cos(2) + cos(3) + ... cos(n)$ *для n=1..15 и x=3,1.*
- $\checkmark$  Составить программу нахождения суммы бесконечного ряда

$$
F(x) = x + \frac{x^3}{3} + \frac{x^5}{5} + \dots + \frac{x^{2n-1}}{2n-1}
$$
  
dxan x = 0,21  
eps = 0,01

#### **Вариант №7**

- $\checkmark$  Вычислить выражение из задания «Вычисление сложных математических выражений».
- $\checkmark$  Составить циклическую программу вычисления  $x + x^2 + ... + x^n$ , *для n=1..5 и x=3,1.*
- $\checkmark$  Составить программу нахождения суммы бесконечного ряда

$$
F(x) = x + \frac{x}{3} + \frac{x}{5} + \dots + \frac{x}{2n - 1}
$$
  

$$
\text{and } x = 21.6
$$
  

$$
eps = 0.01
$$

- $\checkmark$  Вычислить выражение из задания «Вычисление сложных математических выражений».
- $\checkmark$  Составить циклическую программу вычисления *cos1+cos(1+2)+cos(1+2+3)+… +cos(1+2+… n), для n =1..10.*
- $\checkmark$  Составить программу нахождения суммы бесконечного ряда

.

$$
F(x) = x + \frac{x^3}{3} + \frac{x^5}{5} + \dots + \frac{x^{2n-1}}{2n-1}
$$
  

$$
\partial \pi x = 1,6
$$
  

$$
eps = 0,01
$$

#### **Вариант №9**

- $\checkmark$  Вычислить выражение из задания «Вычисление сложных математических выражений».
- $\checkmark$  Составить циклическую программу вычисления  $S=sin(1)+sin(2)+sin(3)+...sin(n)$ *для n=1..15 и x=2,1.*
- $\checkmark$  Составить программу нахождения суммы бесконечного ряда

.

$$
F(x) = \frac{1}{x} + \frac{2}{x^2} + \frac{3}{x^3} + \dots + \frac{n}{x^n}
$$
  
dx = 3,451  
eps = 0,01

#### **Вариант №10**

- $\checkmark$  Вычислить выражение из задания «Вычисление сложных математических выражений».
- $\checkmark$  Составить циклическую программу вычисления

$$
\frac{1}{x} + \frac{2}{x^3} + \frac{3}{x^5} + \frac{4}{x^7} + \frac{5}{x^9} \partial \pi x = 3,456.
$$

 $\checkmark$  Составить программу нахождения суммы бесконечного ряда

.

$$
F(x) = 1 + \frac{1}{x^2} + \frac{1}{x^4} + \dots + \frac{1}{x^{2n}}
$$
  
dx has  $x = 5,1$   
egps = 0,01

#### *Интерполяция и аппроксимация*

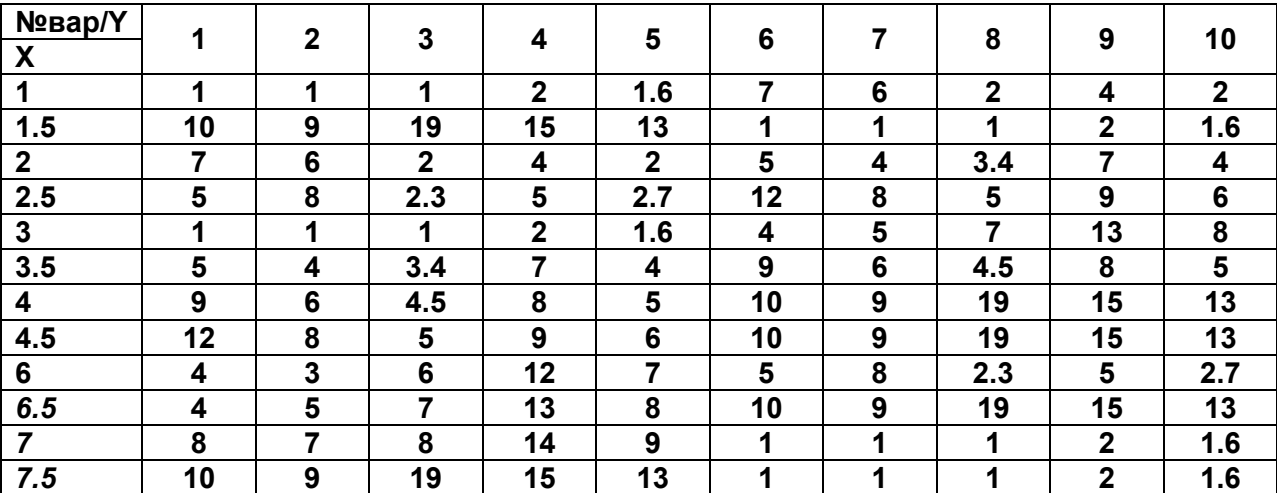

*Приложение 2 ОБРАЗЕЦ ОТЧЕТА ПО УЧЕБНО-ОЗНАКОМИТЕЛЬНОЙ ПРАКТИКЕ*

#### **МИНОБРНАУКИ РОССИИ**

#### **ФЕДЕРАЛЬНОЕ ГОСУДАРСТВЕННОЕ БЮДЖЕТНОЕ ОБРАЗОВАТЕЛЬНОЕ УЧРЕЖДЕНИЕ ВЫСШЕГО ПРОФЕССИОНАЛЬНОГО ОБРАЗОВАНИЯ «САМАРСКИЙ ГОСУДАРСТВЕННЫЙ АЭРОКОСМИЧЕСКИЙ УНИВЕРСИТЕТ ИМЕНИ АКАДЕМИКА С.П.КОРОЛЕВА (НАЦИОНАЛЬНЫЙ ИССЛЕДОВАТЕЛЬСКИЙ УНИВЕРСИТЕТ)» (СГАУ)**

Факультет экономики и управления Кафедра математических методов в экономике

# **ОТЧЕТ ПО УЧЕБНО-ОЗНАКОМИТЕЛЬНОЙ ПРАКТИКЕ**

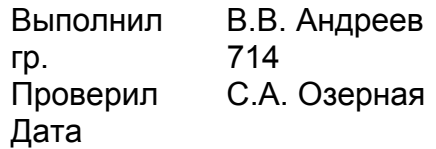

*Самара 2013*

#### Вычисление математических выражений

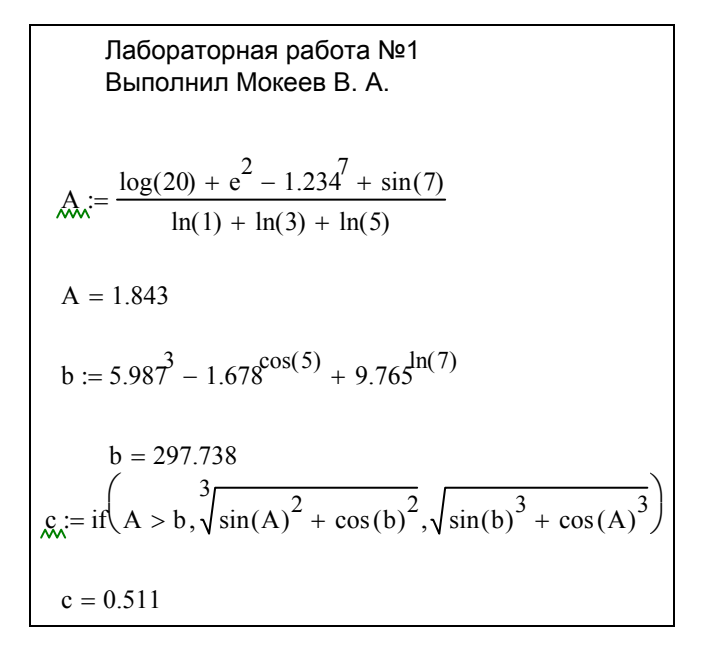

#### Вычисление функции на заданном отрезке

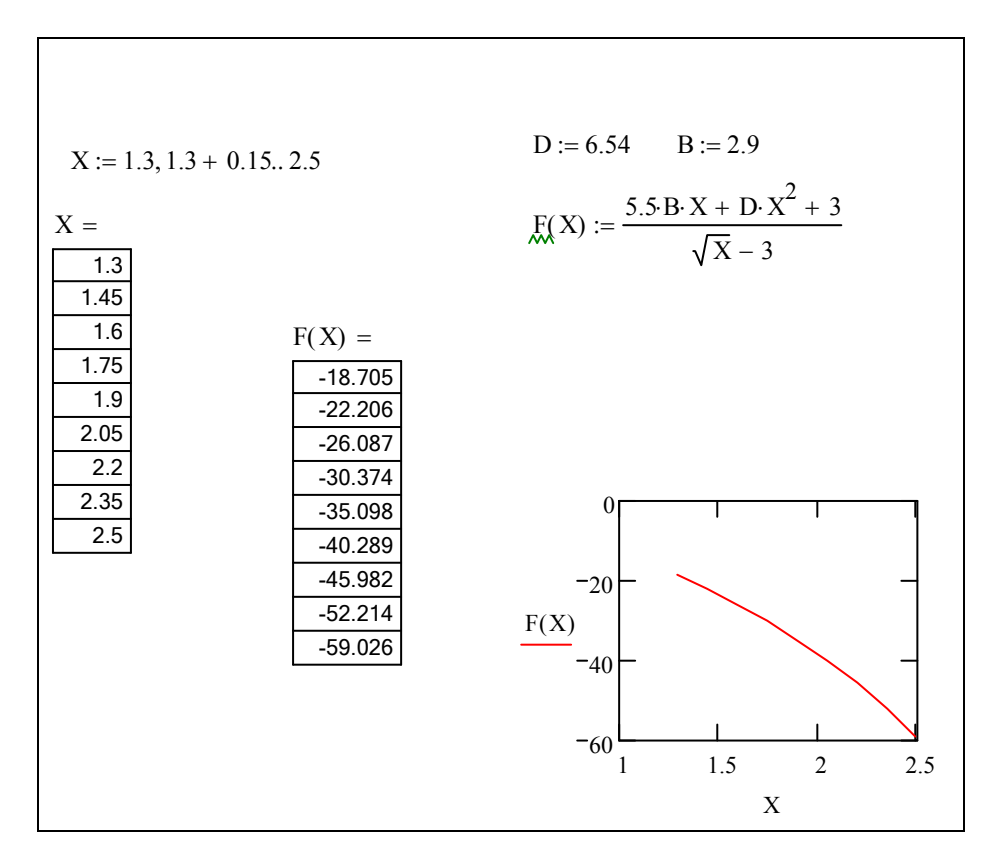

# *Работа с векторами*

 $\mathbf{r}$ 

$$
\begin{aligned}\n\text{Ans:} &= (12 - 12 \ 4 \ 9.3 \ 7.2 \ 4.3 \ 11 \ 23 \ 21 \ 22 \ 11) \\
\text{Ans:} &= \begin{pmatrix}\n2 & 9 & 1 \\
4 & 2 & 7 \\
2 & 6 & 5\n\end{pmatrix} \\
\text{Ans:} &= \begin{pmatrix}\n2 & 9 & 1 \\
4 & 2 & 7 \\
2 & 6 & 5\n\end{pmatrix} \\
\text{Ans:} &= \begin{pmatrix}\n3 & 3 \\
1 & 1\n\end{pmatrix} \\
\text{Ans:} &= 12 \\
\text{Ans:} &= 1\n\end{pmatrix} \\
\text{Ans:} &= \begin{pmatrix}\n3 & 3 \\
2 & 5 \\
1 & 1\n\end{pmatrix} \\
\text{Ans:} &= 13 \\
\text{Ans:} &= 1\n\end{aligned}
$$

#### *Решение уравнения*

$$
f(x) := x^3 + 12x - 2 \qquad x := 1
$$
  
root(f(x), x) = 0.166  

$$
10 \cdot x^2 - 3x - 17
$$
  

$$
\left(\frac{3}{20} + \frac{1}{20} \cdot 689^2\right) = \left(\frac{1.462}{-1.162}\right)
$$
  

$$
\frac{3}{20} - \frac{1}{20} \cdot 689^2
$$

*Решение системы трех линейных уравнений*

$$
A := \begin{pmatrix} 6 & -1 & -1 \\ -1 & 6 & -1 \\ -1 & -1 & 6 \end{pmatrix} \qquad B := \begin{pmatrix} 11.33 \\ 32 \\ 42 \end{pmatrix}
$$

$$
X := A^{-1} \cdot B
$$

$$
X = \begin{pmatrix} 4.666 \\ 7.619 \\ 9.047 \end{pmatrix}
$$

# Решение нелинейного уравнения

Given  
\n
$$
xy - \frac{x}{y} = 2
$$
\n
$$
xy - \frac{y}{x} = \frac{1}{2}
$$
\n
$$
y := 1
$$
\n
$$
xy - \frac{y}{x} = \frac{1}{2}
$$
\n
$$
Find(x, y) = \begin{pmatrix} 1.118 \\ 2.236 \end{pmatrix}
$$

#### Одномерная линейная интерполяция

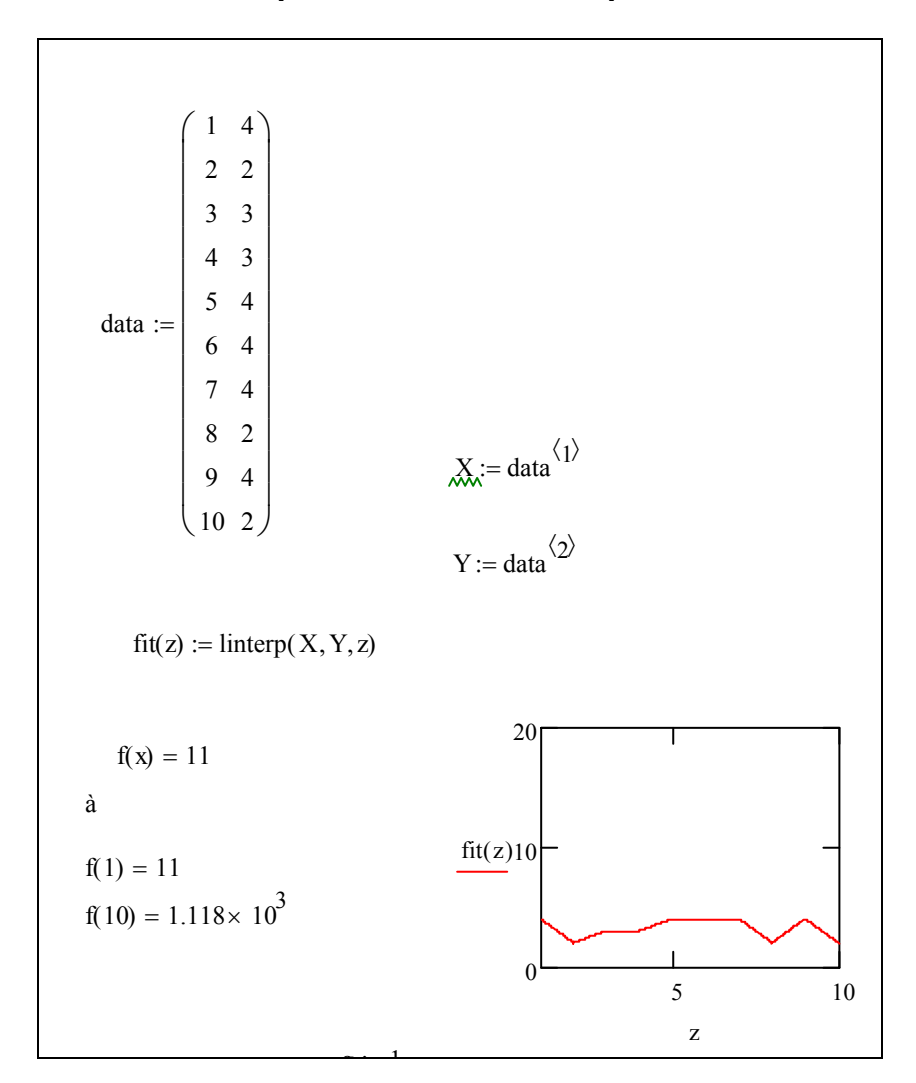

Программирование ветвления с двумя альтернативами

$$
\mathcal{L} = \begin{cases}\na \leftarrow \frac{\log(20) + e^2 - 1.234^7 + \sin(7)}{\ln(3) + \ln(1) + \ln(5)} \\
b \leftarrow 5.987^3 - 1.678^{\cos(5)} + 9.765^{\ln(7)} \\
\sqrt[3]{\sin(a)^2 + \cos(b)^2} \text{ if } a > b\n\end{cases}
$$
\n
$$
2\sqrt{\sin(b) + \cos(a)} \text{ otherwise}
$$
\n
$$
C = 0.621
$$

# Программирование индексного цикла

![](_page_31_Figure_4.jpeg)

Программирование итерационного цикла

$$
SI := \begin{vmatrix} s & \leftarrow & 0 \\ x & \leftarrow & 0.51 \\ \varepsilon & \leftarrow & 0.01 \\ n & \leftarrow & 1 \end{vmatrix}
$$
\n
$$
xn \leftarrow \frac{x^{2n}}{2n}
$$
\n
$$
while \begin{vmatrix} xn \\ \leftarrow & s + xn \\ n & \leftarrow & n + 1 \\ xn & \leftarrow & \frac{x^{2n}}{2n} \\ s \end{vmatrix}
$$
\n
$$
SI = 0.147
$$

*Мультимедийное электронное издание*

# **УЧЕБНО-ОЗНАКОМИТЕЛЬНАЯ ПРАКТИКА**

Мультимедийное электронное пособие в системе дистанционного обучения «Moodle»

> Составитель *Озерная Светлана Алексеевна*

Редактор И.И. Спиридонова Довёрстка И.И. Спиридонова

Электронный ресурс

Арт. Э17 / 2013.

Самарский государственный аэрокосмический университет. 443086, Самара, Московское шоссе, 34.

Изд-во Самарского государственного аэрокосмического университета. 443086, Самара, Московское шоссе, 34.

# **ТЕМА 1. ОСНОВЫ РАБОТЫ С MATHCAD.**

- 1. Использование инструментальных и наборных панелей
- 2. Работа с формульным и текстовым редактором
- 3. Управление вычислительным процессом. Операции преобразования.
- 4. Входной язык МаthCad.
- 5. Вычисления в MathCad. Математические выражения. Вычисление элементарных функций

# **ТЕМА 2. MATHCAD В МАТЕМАТИЧЕСКИХ РАСЧЁТАХ**

- 1. Типы данных. Переменные, константы
- 2. Глобальное и локальное присвоение значений переменным.
- 3. Применение ранжированных переменных.
- 4. Работа с графическим редактором. Построение табулированных функций и их графиков.
- 5. Методы решения уравнений с одной переменной.
- 6. Работа с векторами и матрицами
- 7. Методы решения систем линейных и нелинейных уравнений
- 8. Аппроксимация и интерполяция функций

# **ТЕМА 3. ПРОГРАММИРОВАНИЕ В СИСТЕМЕ MATHCAD.**

- 1. Вычисление выражений
- 2. Логические ветвления в программах
- 3. Циклические алгоритмы

# **ТЕМА 4. ОФОРМЛЕНИЕ ДОКУМЕНТОВ В MICROSOFTWORD. ТЕМА 5. СОЗДАНИЕ ПРЕЗЕНТАЦИЙ В MICROSOFT POWERPOINT**